Mestna občina Celje Komisija Mladi za Celje

# **PODPORA ZA GENERIRANJE UPORABNIŠKE KONFIGURACIJSKE DATOTEKE ZA IGRO CALL OF DUTY 4**

# RAZISKOVALNA NALOGA

AVTOR

David Dečman

**MENTOR** mag. Boštjan Resinovič

Celje, marec 2013

Šolski center Celje Srednja šola za kemijo, elektrotehniko in računalništvo

# **PODPORA ZA GENERIRANJE UPORABNIŠKE KONFIGURACIJSKE DATOTEKE ZA IGRO CALL OF DUTY 4**

# RAZISKOVALNA NALOGA

Mentor:

mag. Boštjan Resinovič

Avtor: David Dečman, E-4E

Mestna obcina Celje, Mladi za Celje Celje, marec 2013

# **KAZALO**

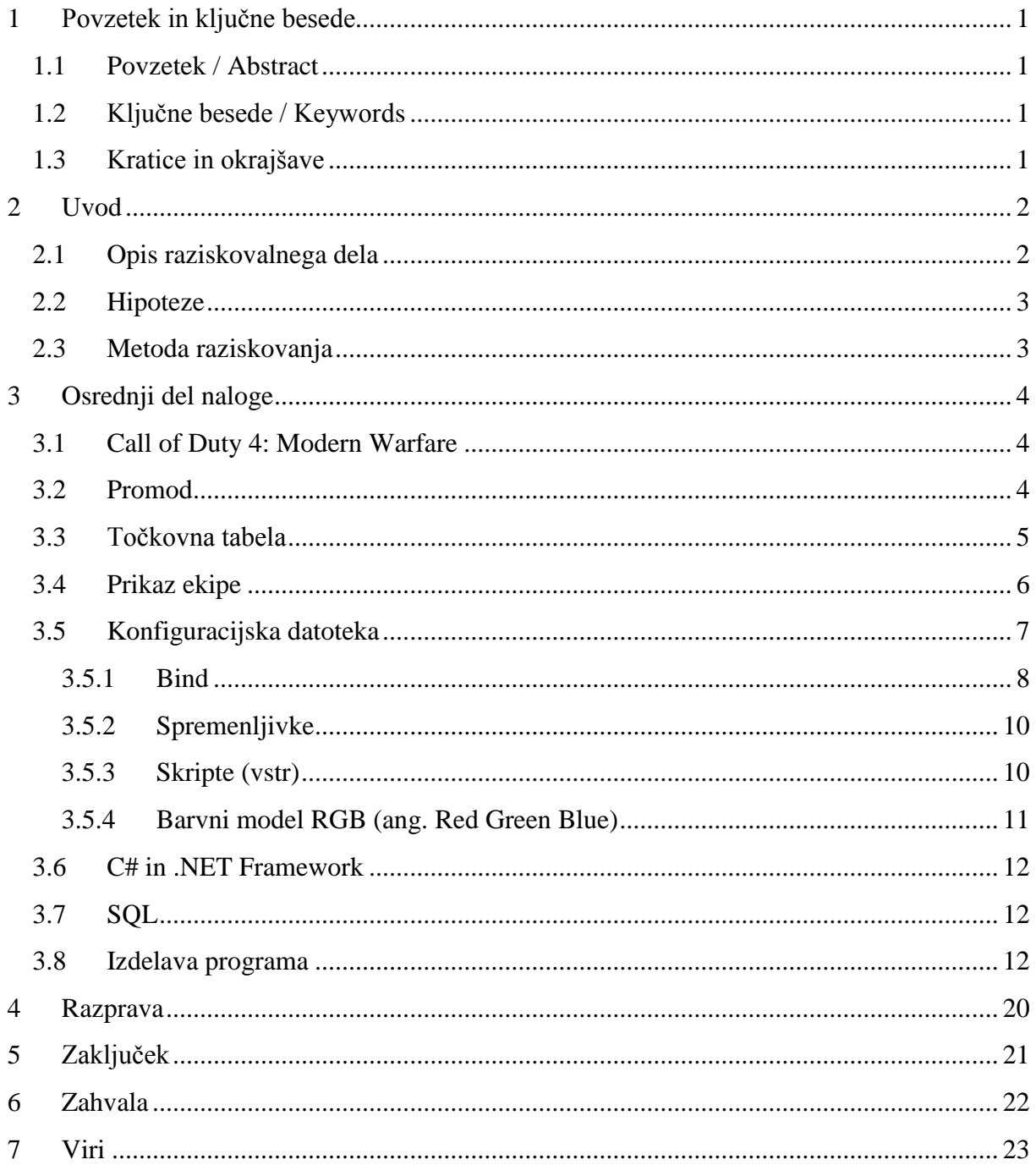

# KAZALO SLIK, GRAFOV IN TABEL

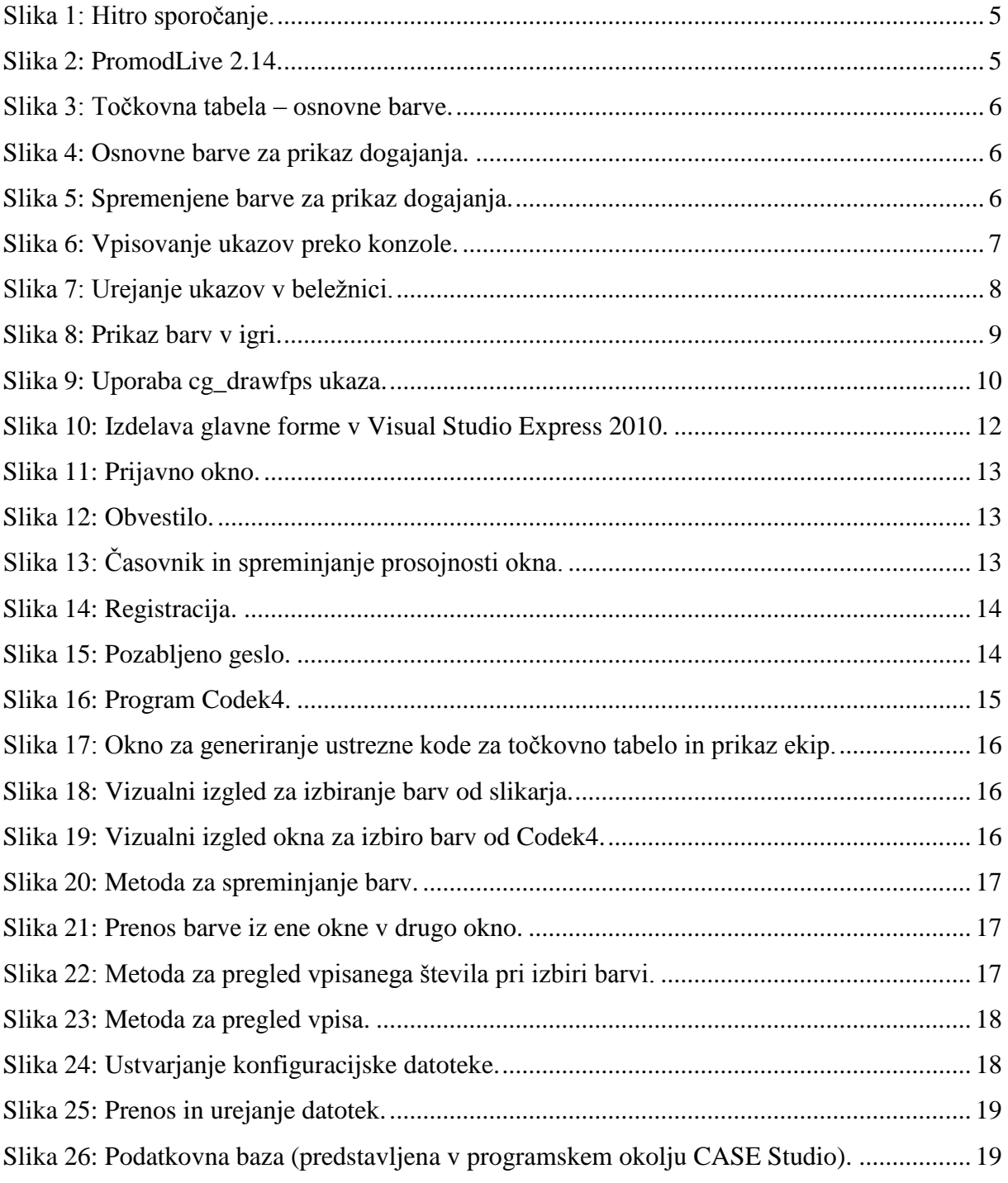

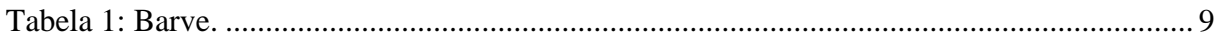

# <span id="page-5-0"></span>**1 Povzetek in ključne besede**

#### <span id="page-5-1"></span>1.1 Povzetek / Abstract

Namen raziskovalne naloge je raziskava področja ustvarjanja in uporabe konfiguracijske datoteke pri igri Call of Duty 4: Modern Warfare, ki se izvaja na uporabnikovi strani vsakič, ko igra igro. Program omogoča ustvarjanje in prilagajanje nastavitev in ukazov s strani uporabnika samega. Aplikacija je izdelana v jeziku c# s pomočjo programa Visual Studio Express 2010.

I wanted to research the field of creating user configuration file for game Call of Duty 4: Modern Warfare, which runs on player side every time he plays a game. Application is capable of creating and modifying game settings by the user and is written in c# programming language with the help of Visual Studio Express 2010.

#### <span id="page-5-2"></span>1.2 Ključne besede / Keywords

- promod
- Call Of Duty 4: Modern Warfare
- generiranje uporabniških nastavitev
- promod
- Call Of Duty 4: Modern Warfare
- <span id="page-5-3"></span>• generating user settings

#### 1.3 Kratice in okrajšave

- Windows forms application – okenska aplikacija

# <span id="page-6-0"></span>**2 Uvod**

Na začetku raziskovanja sem povprašal prijatelje in soigralce, kaj bi okenska aplikacija lahko omogočala uporabnikom. Veliko zanimanja je bilo za ustvarjanje konfiguracijske datoteke ter izbiro barv za prikaz dogajanja in točkovno tabelo.

Po daljšem razmisleku sem si zadal cilj ustvariti okensko aplikacijo, ki bo uporabnikom omogočala prilagajanje nastavitev za igranje preko spleta, ki je zapisana v namenski datoteki autoexec.cfg.

#### <span id="page-6-1"></span>2.1 Opis raziskovalnega dela

Posvetil sem se iskanju uporabniških ukazov na svetovnem spletu, ki jih uporabniki uporabljajo za nastavitev svojega profila. Na podlagi izkušenj, povpraševanja ter zamudnega iskanja kode po spletu sem se odločil, da bom naredil aplikacijo, ki sama ustvarja igralčevo kodo.

Za iskanje določene kode uporabniki porabijo veliko časa. Z zaključnim izdelkom želim uporabniku prihraniti čas, ki bi ga sami porabili za iskanje nastavitvenih ukazov. Pri raziskovanju sem si zadal naslednja vprašanja:

- Kje najti ukaze?
- Zakaj se uporablja določen ukaz?
- Koliko časa potrebujem, da ustvarim svojo konfiguracijsko datoteko?
- Kako izbrati določeno barvo?
- Kam je potrebno shraniti besedilno ali nastavitveno datoteko?
- Kako uporabiti te konfiguracijske datoteke?
- Ali je uporabnik znal uporabljati aplikacijo?
- Koliko časa je uporabnik prihranil z mojo aplikacijo?

#### <span id="page-7-0"></span>2.2 Hipoteze

- Za ustvarjanje ukazne datoteke uporabniki porabijo preveč časa.
- Aplikacija bo za generiranje kode prijazna do uporabnika (grafični vmesnik) in enostavna za uporabo, z njeno pomočjo pa bo uporabnik prihranil čas tako za ustvarjanje kot iskanje ukazov na spletu, saj bodo ukazi ponujeni v programu samem.
- $\triangleright$  Igralci imajo težave s spreminjanjem specifičnih nastavitev, ki niso dostopne neposredno v igri.

#### <span id="page-7-1"></span>2.3 Metoda raziskovanja

Pri raziskovanju sem najprej potreboval ukaze, ki sem jih pridobil z različnih spletnih strani in s samo uporabo igre. Osredotočil sem se na iskanje ukazov za točkovno tabelo, prikaz ekipe in ostale, ki se jih da urejati, kot so mehčanje robov, razmerje prikaza in podobno.

# <span id="page-8-0"></span>**3 Osrednji del naloge**

#### <span id="page-8-1"></span>3.1 Call of Duty 4: Modern Warfare

Je prvoosebna strelska igra, ki jo je razvilo podjetje Infinity Ward, njen založnik pa je Activision. Za razliko od prejšnjih delov serije Call of Duty se je zgodba igre premaknila z druge svetovne vojne v sodobni čas. Cilj igre je, da s svojo ekipo obranite ali uničite določen objekt, ki je prikazan na zemljevidu. Večigralski način vsebuje številne nove dodatke, kot sta individualne izboljšave in točke pri nizu zaporednih ubojev. Le-te si igralec prisluži takrat, ko pokonča določeno število nasprotnikov, ne da bi pri tem umrl sam. Igralec si lahko pri zaporednih ubojih pomaga z različnimi prednostmi, kot so uporaba naprave za odkrivanje nasprotnikov na zemljevidu (radar), zračni napad in helikopter.

#### <span id="page-8-2"></span>3.2 Promod

Promod je uporabniško razvit in neodvisen popravek osnovnega dodatka ModWarfare, ki je privzet pri večigralskem načinu igranja. Dodatek je bil ustvarjen z namenom, da bi bil uporabljen v tekmovalnih okoljih. Prednost tega dodatka je tudi v tem, da uporabniku ponuja nastavitve, ki so bile v igri vsebovane, a onemogočene s strani osnovnega dodatka. Primer takšnih nastavitev so večigralske nastavitve, nadzor in hitro sporočanje, ki so uporabnikom omogočale laţje nastavitve, katerih pa ni bilo treba vpisovati preko konzole.

Promod poleg že naštetih izboljšav prinaša uravnotežena orožja, metanje granat, nastavljanje in odklop bombe.

Dodatek skrbniku strežnika omogoča tudi dostop in nadzor nad nastavitvami igre, kot so spreminjanje okolja, trajanje, zvok in načini igre.

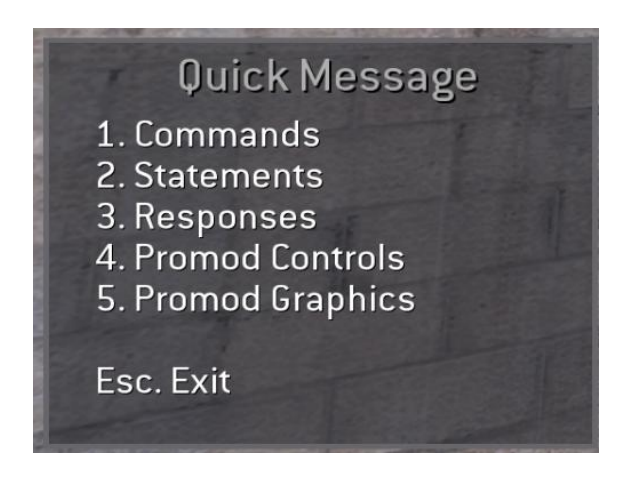

**Slika 1: Hitro sporočanje.**

<span id="page-9-1"></span>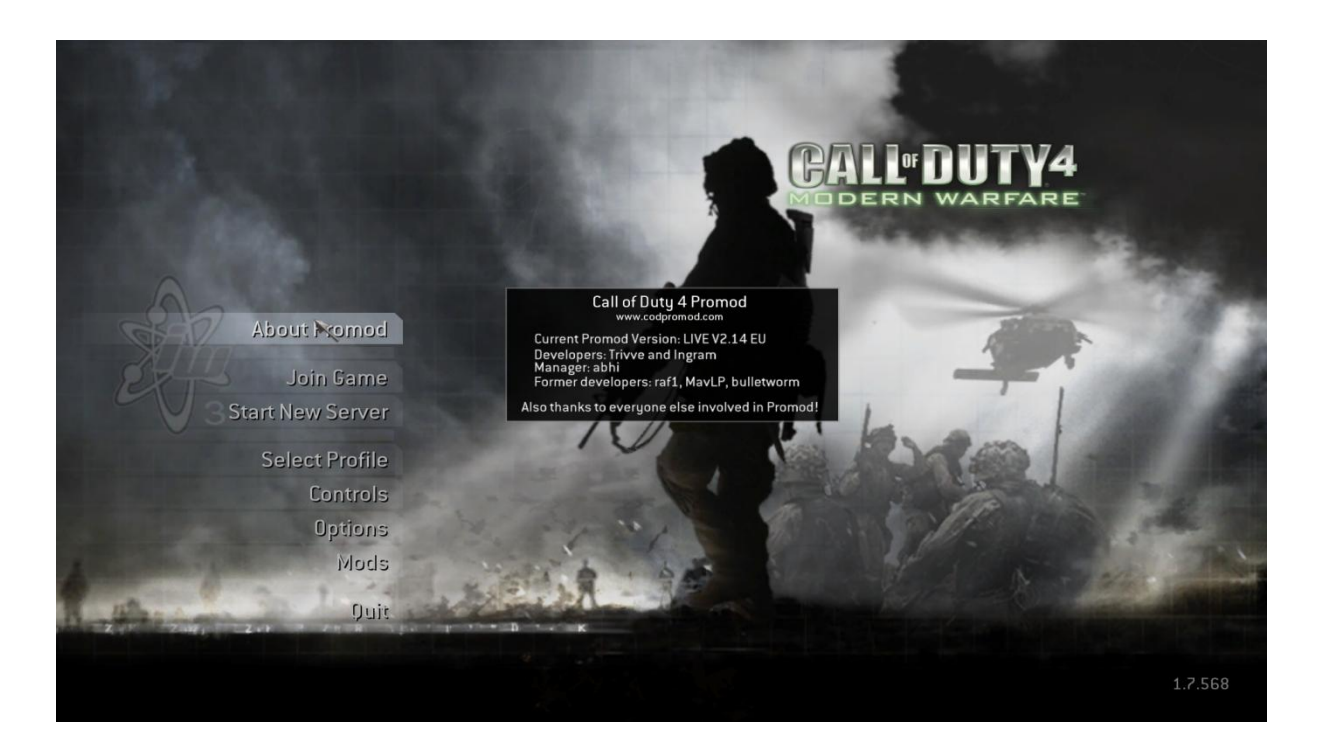

**Slika 2: PromodLive 2.14.**

#### <span id="page-9-2"></span><span id="page-9-0"></span>3.3 Točkovna tabela

Točkovna tabela, ki jo igralci poznajo tudi pod angleškim imenom Scoreboard, prikazuje rezultate igralcev. Vsebuje dve tabeli, ki prikazujeta rezultat za vsako ekipo (ali igralca, odvisno od načina) posebej. Na tej tabeli je prikazano ime igralca, točke, število ubojev, asistenc (sodelovanja), smrti in odzivni čas. Za spreminjanje barve, pisave, velikosti ter ostale nastavitve je treba poznati ukaze, ki pa jih moramo vpisati v konzolo. Primer privzetih nastavitev za prikaz rezultatov je viden na sliki 3. Za spreminjane barve igra uporablja RGB model, o katerem bom več povedal kasneje.

| Defence [5]              | Score | Kills           | Assista        | Deaths          | Ping |
|--------------------------|-------|-----------------|----------------|-----------------|------|
| FYKS.SLMiihaN            | 131   | 25              |                | 16              | 35   |
| <b>Q</b> FYKS. si Turtle | 99    | 北3              | $\overline{2}$ | 17 <sup>2</sup> | 42   |
| <b>OF FYKS</b> SIAW3BIO  | 96    | $15 -$          | 3              | 12              | 60   |
| 4 FYKS.si MiFi           | 96    | $\overline{20}$ |                | 17              | 39   |
| FYKS.si celezi           | 81    | 12              | $\overline{4}$ | 19              | 79   |
|                          |       | W               |                |                 |      |
|                          |       |                 |                |                 |      |
| Attack [5]               |       |                 |                |                 |      |
| HSZ p                    | 101   | 19              |                | 17              | 56   |
| <b>HSZ PROSTIIIIII</b>   | 88    | 17              | $\Omega$       | 17              | 29   |
| $Q$ HSZ cba:]            | 88    | 17              |                | 20              | 30   |
| 4 HSZ Roxa\$             | 85    | 14              | $\overline{3}$ | 17              | 46   |
| 4 i.Tt ziezajit          | 78    | 12              |                | 20              | 47   |

**Slika 3: Točkovna tabela – osnovne barve.**

### <span id="page-10-1"></span><span id="page-10-0"></span>3.4 Prikaz ekipe

Prikaz ekipe je prikaz dogajanja v igri med dvema ekipama. V primeru, da en igralec ubije nasprotnika ali obratno, se bo to izpisalo spodaj levo. Primer privzetih nastavitev za prikaz dogajanja je možno videti na sliki 4, na sliki 5 pa je prikaz spremenjenih nastavitev.

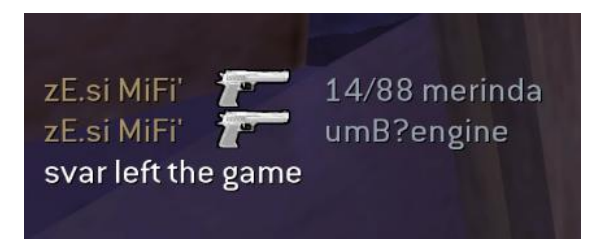

**Slika 4: Osnovne barve za prikaz dogajanja.**

<span id="page-10-3"></span><span id="page-10-2"></span>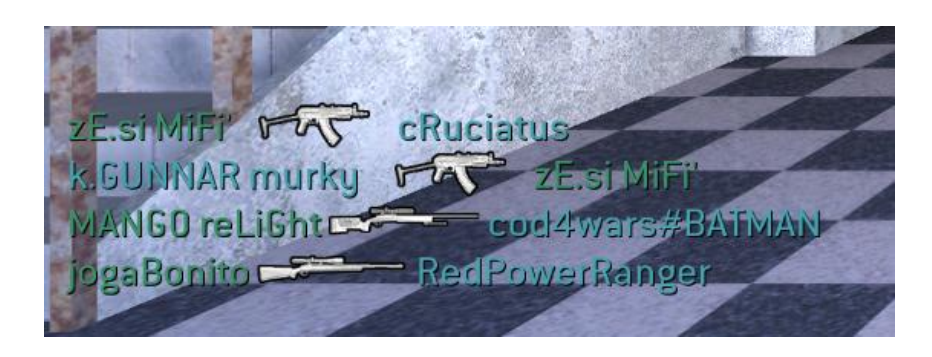

**Slika 5: Spremenjene barve za prikaz dogajanja.**

#### <span id="page-11-0"></span>3.5 Konfiguracijska datoteka

Konfiguracijska datoteka je namenjena hrambi in izvajanju shranjenih nastavitev ob zagonu igre. Call of Duty 4: Modern Warfare pozna tako strežniško kot tudi igralčevo datoteko. Datoteko je mogoče spreminjati in urejato na dva načina, in sicer izven igre in v igri. V igri je upravljanje z ukazi zamudno, saj lahko uporabnik nastavlja vrednost samo enemu ukazu naenkrat, prav tako pa ga mora najprej poznati, če ga želi urejati. Treba je odpreti konzolo (tipka pod ESC, ali na levi strani zraven tipke z številko 1) in nato vtipkati določene ukaze in jim nastaviti vrednost. Izven igre pa potrebujemo programe, ki nam omogočajo urejanje teh ukazov. Primer takšnega programa je moja aplikacija. V njo lahko shranimo skripte, spremenljivke in dodelitev ukazov na točno določeno tipko. Urejanje ukazov je možno tudi v beležnici – urejamo lahko več ukazov naenkrat, a še vedno moramo poznati ukaze in vrednosti, ki jim pripadajo.

<span id="page-11-1"></span>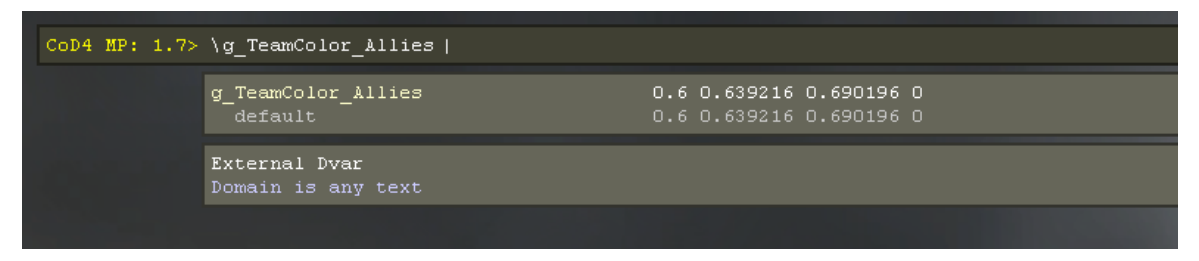

**Slika 6: Vpisovanje ukazov preko konzole.**

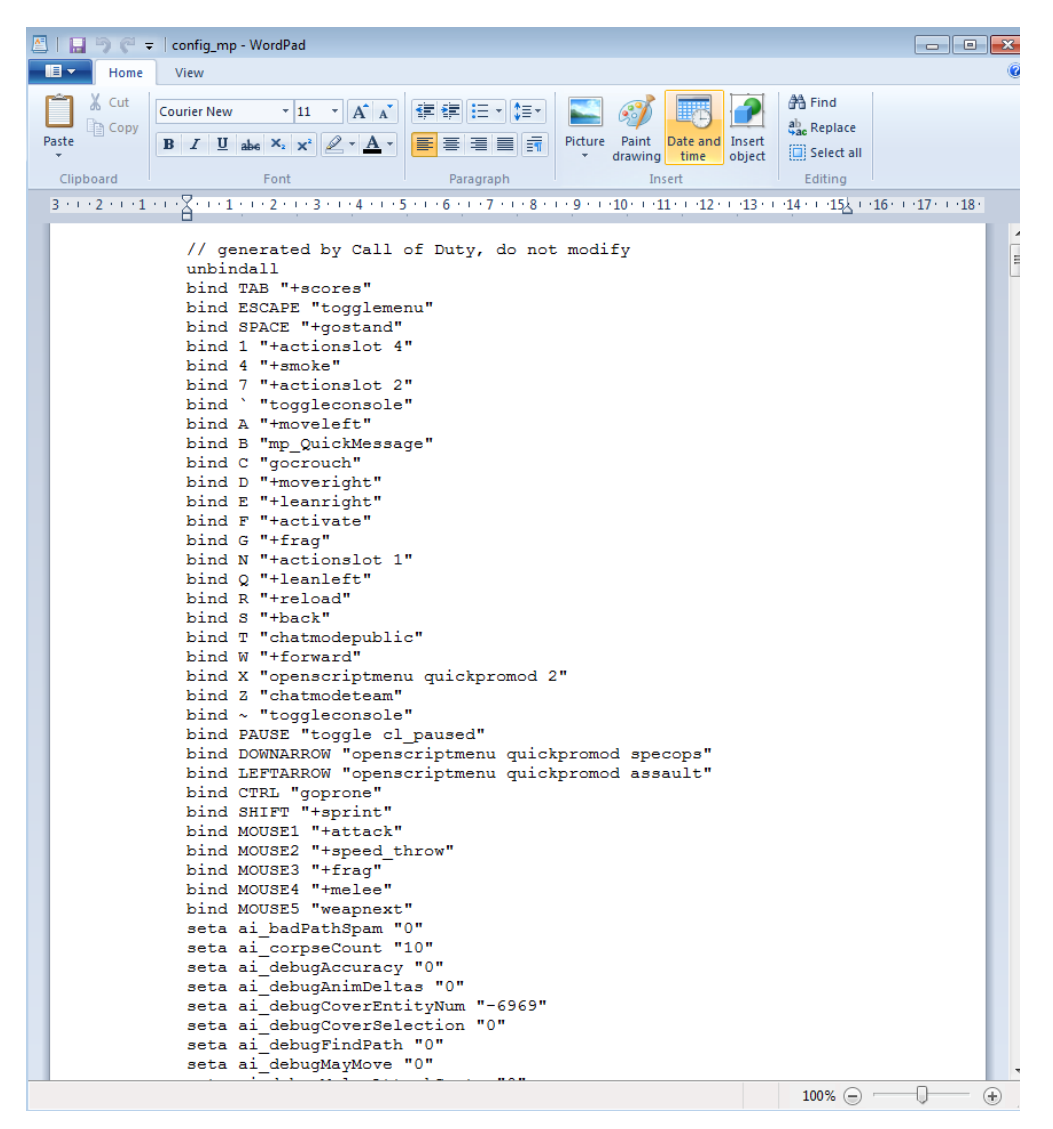

**Slika 7: Urejanje ukazov v beležnici.**

#### <span id="page-12-1"></span>*3.5.1 Bind*

<span id="page-12-0"></span>Bind je dodelitev izvajanja ukaza na posamezno tipko. Primer: ob pritisku na številko 7 vsem igralcem izpiše »Pozdravljeni«. Prikaz v praksi:

bind l say " Pozdravljeni".

Nekaj ukazov, ki pridejo prav ob dodelitvi na posamezen gumb:

- say (povej vsem igralcem),
- say\_team (povej samo soigralcem),
- wait (počakaj),
- $\bullet$  reconnect (ponovno se poveži),
- disconnect (prekini povezavo s strežnikom).

S pomočjo binda je mogoče izvajati več ukazov naenkrat, kar spominja na skripto. V igri več hkratnih ukazov ločujemo s podpičjem. Primer dodelitve treh ukazov na tipko F3 – uporabnik bo vsem igralcem na strežniku izpisal sporočilo »Lep pozdrav«, prenehal z zajemom videa in zaprl igro:

bind F3 "say Lep pozdrav;stoprecord;quit".

Lahko uporabljamo tudi barve pri pogovarjanju med igro. To naredimo tako, da najprej ustvarimo znak  $\wedge$  (ctrl + alt + 3) in izberemo eno številko od 0 do 9 ter napišemo, kar želimo. Vse barve so prikazane na sliki 8.

bind 1 "^1da^2da^3da^4da ^5da ^6da ^7da ^8da^9da^0da "

| Ukaz           | Barva        |
|----------------|--------------|
| ^1             | Rdeča        |
| $^{\wedge}2$   | Zelena       |
| $\wedge$ 3     | Rumena       |
| $^{\wedge4}$   | Modra        |
| $\overline{5}$ | Svetlo modra |
| ^6             | Vijolična    |
| $^{\wedge7}$   | Bela         |
| ۸g             | Siva         |
|                | rna          |

**Tabela 1: Barve.**

<span id="page-13-1"></span><span id="page-13-0"></span>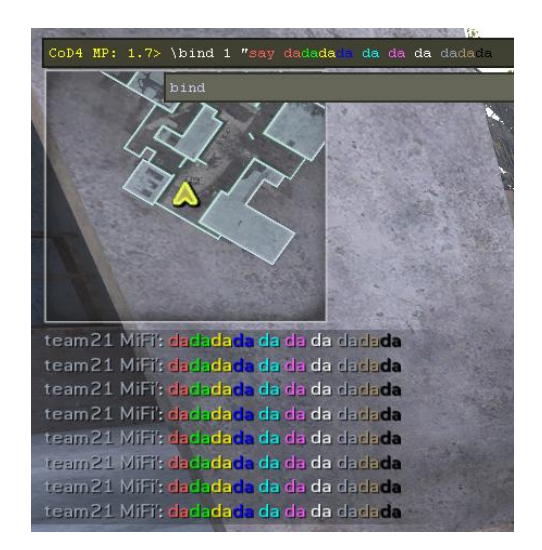

**Slika 8: Prikaz barv v igri.**

#### *3.5.2 Spremenljivke*

<span id="page-14-0"></span>Igra pri delovanju uporablja spremenljivke. Te vključujejo premikanje, streljanje, uporabo orožja, spreminjanje ločljivosti ipd.

Primer za prikaz koliko FPS imamo v igri.

- $\bullet$  seta cg\_drawfps 1,
- $\bullet$  \cg drawfps 1.

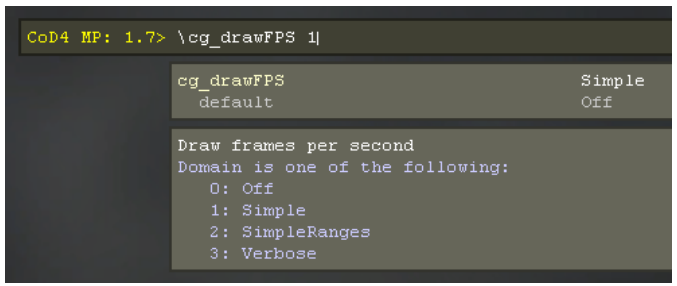

**Slika 9: Uporaba cg\_drawfps ukaza.**

<span id="page-14-2"></span>Določene ukaze lahko spreminjamo med igro, ostale pa zahtevajo ponovni zagon konfiguracijske datoteke za delovanje. Uporabimo lahko naslednje ukaze:

- vid restart (ponovno nastavi vse spremenjene nastavitve za sliko),
- net\_restart (ponovno nastavi vse spremenjene nastavitve za internet),
- snd restart (ponovno nastavi vse spremenjene nastavitve za zvok),
- in restart (ponovno nastavi vse nastavitve za vhodne naprave, kot so miška, tipkovnica ipd.)
- reconnect (ponovno se poveže na strežnik s spremenjenimi nastavitvami).

Če spreminjamo nastavitve med igranjem nas promod obvesti, da so bile spremenjene nastavitve ter nam onemogoča igranje (zamegljena slika). Zato je za delovanje novih nastavitev potrebno ponovna povezava na strežnik.

#### <span id="page-14-1"></span>*3.5.3 Skripte (vstr)*

V programiranju je skripta program ali zaporedje navodil, ki ga izvaja drug program. Nekateri jeziki so izrecno zasnovani kot skriptni jezik. Med najbolj znanimi so JavaScript, REXX in Perl. Na splošno so skriptni jeziki lažji in hitrejši za kodiranje.

Za ustvarjanje skript v igri se uporablja ukaz vstr. Takšni ukazi se izvedejo samodejno. Njihovo zaporedje je dodeljeno na določeno tipko. Skripte so lahko shranjene v konfiguracijski datoteki privzetega profila, ki ga uporablja igralec.

Ustvarjanje je preprosto. Najprej naredimo poimenovani set ukazov, v katerega vpišemo vstr in ukaze. Ko želimo tako spremenljivko izvesti, pa jo dodelimo na pritisk gumba s pomočjo ukaza bind.

Primer skripte za izpis »1,12,123,123\_buu«. set prva " say 1" set druga " say 12" set tretja " say 123" set cetrta " say 123 \_ buu" set vse "vstr prva; vstr druga; vstr tretja; vstr cetrta " bind 1 "vstr vse"

#### <span id="page-15-0"></span>*3.5.4 Barvni model RGB (ang. Red Green Blue)*

RGB je kratica za barvni model, ki vsebuje rdečo, zeleno in modro barvo. Te tri barve so osnova za nastanek katere koli druge barve v barvnem modelu. Pojavijo se lahko v 256 odtenkih, kar znaša skupaj 16,777,216 vseh barv. Vsaka je zapisana z 8 biti, vse tri pa so zapisane skupaj v 24 bitih.

Osem osnovnih RGB barv za igro:

- $\bullet$  256, 0, 0 rdeča barva,
- $0, 255, 0$  zelena barva,
- $0, 0, 255 \text{modra barva},$
- 255, 255, 0 rumena barva,
- $0, 255, 255 \sin \theta$  barva,
- $\bullet$  255, 0, 255 vijolčna barva,
- 255, 255, 255 bela barva,
- $0$ , 0, 0 črna barva.

#### <span id="page-16-0"></span>3.6 C# in .NET Framework

Za rešitev raziskovalnega problema sem izbral razvojni jezik c# in okolje Microsoft Visual Studio Express Edition 2010. C# je objektno usmerjen programski jezik, ki ga je razvil Microsoft. Jezik je namenjen pisanju programov v okolju .NET.

### <span id="page-16-1"></span>3.7 SQL

SQL je programski jezik za delo z relacijskami bazami. Je najbolj razširjen in standardiziran povpraševalni jezik za delo s podatkovnimi zbirkami. Namen jezika je izdelava in urejanje stikov. Razvijal se je od leta 1986, zato danes obstaja tudi več različic.

#### <span id="page-16-2"></span>3.8 Izdelava programa

Z izdelovanjem aplikacije sem začel po obsežni raziskavi in razgovorom z mentorjem, ki mi je podal napotke in razložil, katerim stvarem moram nameniti pozornost in v katerem razvojnem jeziku lahko najbolje napišem aplikacijo. Mentor mi je priporočal jezik c#, saj sem se z omenjenim jezikom soočal v vseh štirih letnikih izobraževanja, prav tako pa je enostaven za uporabo, zahvaljujoč svoji strukturiranosti in dinamičnosti pri ustvarjanju okenskih aplikacij. Tudi sam sem se nagibal k programiranju v c#.

<span id="page-16-3"></span>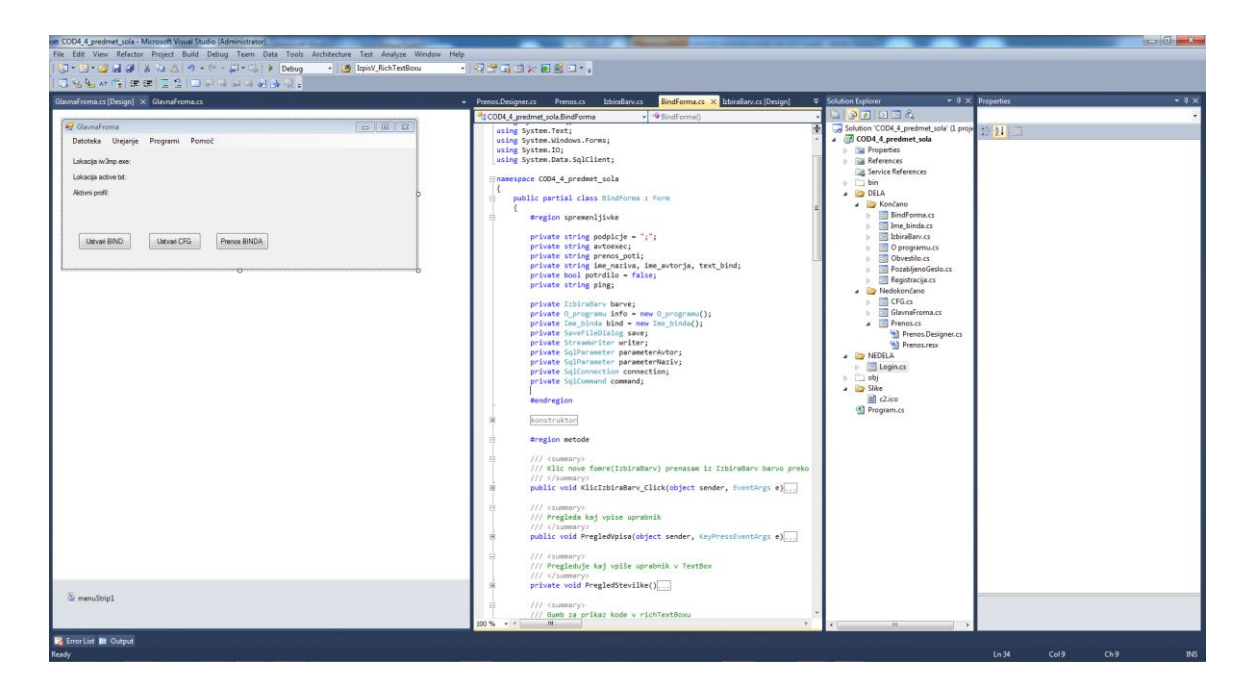

**Slika 10: Izdelava glavne forme v Visual Studio Express 2010.**

Na prijavnem oknu sem ustvaril gumbe, kjer uporabnikom omogočam prijavo, registracijo, pozabljeno geslo in izhod. Za gumba registracija in pozabljeno geslo sem naredil nove forme, ki sem jih klical ob kliku na gumb (dogodek Click).

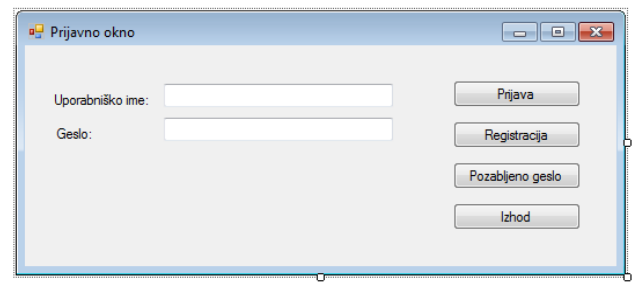

**Slika 11: Prijavno okno.**

<span id="page-17-0"></span>Po prijavi sem se odločil, da bom naredil obvestilno okno, kjer bo uporabnik obveščen o uspešni prijavi.

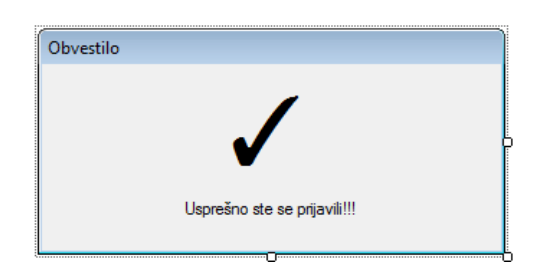

**Slika 12: Obvestilo.**

<span id="page-17-1"></span>Za spreminjanje prosojnoti okna sem uporabil časovnik. Prosojnost se začne spreminjati pri 1700 milisekundah in zaključi s tremi sekundami.

```
private void Casovnik2_Tick(object sender, EventArgs e)
     if (Cakanje2 > 0)\mathcal{L}_{\mathcal{L}}Cakanje2 - 10;
           if (Cakanje2 < 1310)//1250 (100/8=12.5)
           \overline{\mathbf{f}}this. Opacity -= .008;
           ł
     \}_{else
     \mathcal{L}Casovnik2.Enabled = false;
           Hide();
     \mathcal{P}<sup>}</sup>
```
<span id="page-17-2"></span>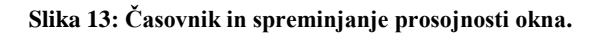

Na okni za uspešno registracijo zahtevam uporabniško ime, geslo, potrditev gesla, naslov elektronske pošte in potrditveno kodo, ki prispe na vneseno elektronsko pošto. Ob nepravilnem vnosu gesel in elektronske pošte aplikacija obvesti uporabnika z zvezdicami. Podatke je možno zbrisati in preiti nazaj na prijavno formo, kjer je omogočen izhod iz celotne aplikacije.

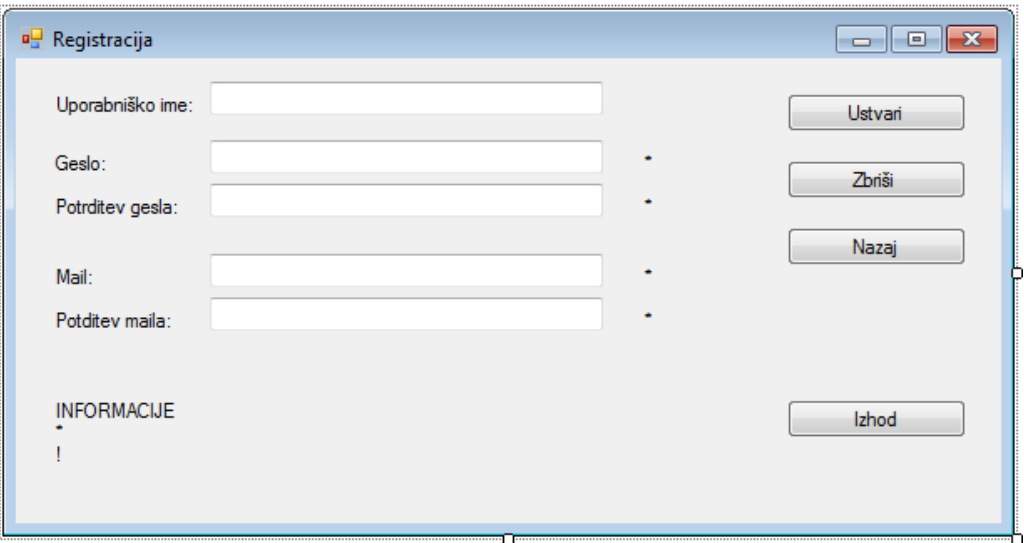

**Slika 14: Registracija.**

<span id="page-18-0"></span>Na oknu za pozabljeno geslo pa sem želel uporabnikom omogočiti vračanje gesel v primeru, da so jih pozabili. Za pridobljeno geslo sem zahteval uporabniško ime in elektronsko pošto. Na formi sta dodatna gumba za nazaj in izhod.

<span id="page-18-1"></span>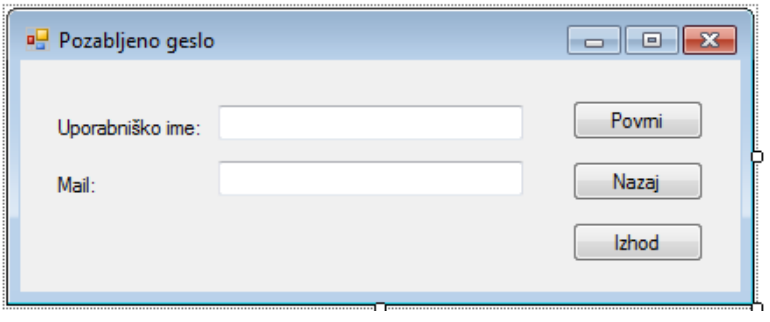

**Slika 15: Pozabljeno geslo.**

Na glavnem oknu sem postavil gumbe za dostop do ostalih form, preko katerih bo uporabnik lahko prilagajal svojo privzeto konfiguracijsko datoteko in kodo. Želel sem informirati uporabnika o lokaciji igre, trenutni privzeti konfiguracijski datoteki in uporabi aktivnega profila.

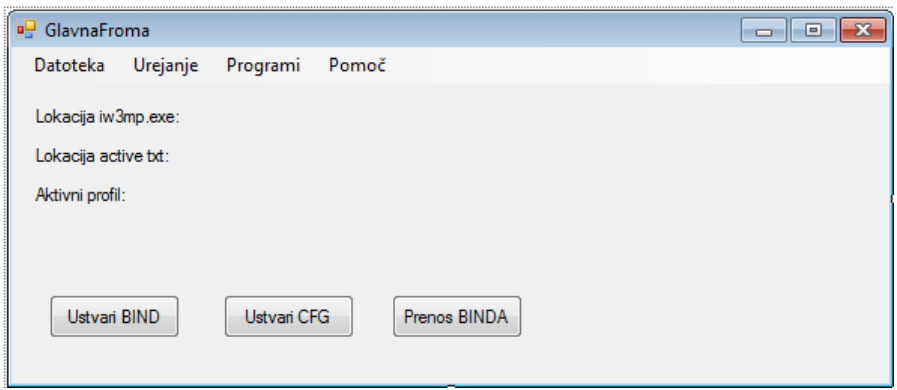

**Slika 16: Program Codek4.**

<span id="page-19-0"></span>Nato sem se začel ukvarjati z ustvarjanjem bind okna, ki mi je sprva delal preglavice. Forma vsebuje nastavitve za točkovno tabelo in prikaz ekipe. Okno vsebuje veliko okvirjev (PictureBox), ki so pobarvani s privzetimi vrednostmi. Za spreminjanje barve mora uporabnik klikniti na pobarvano polje, kjer se mu odpre novo okno, s katerim bo izbiral barvo za vsako vrednost posebej. Vse nespremenjene nastavitve se bodo izpisale s privzetimi vrednostmi. Če uporabnik dodatnih nastavitev ne potrebuje, jih lahko skrije. Vsako modificirano vrednost mora uporabnik potrditi, da lahko konfiguracijsko ali besedilno datoteko shrani. Izbral sem dva načina shranjevanja, saj sem želel uporabniku nuditi več načinov uporabe izbranih nastavitev, hkrati pa ima možnost shranjevanja svojih izbranih nastavitev na strežnik. Na strežnik se prenesejo podatki o uporabniku ter vrednost RichTextBoxa za izpis. S tem, ko je uporabnik potrdil shranjevanje na strežnik, so njegove izbire vidne drugim uporabnikom, saj bodo enake nastavitve mogoče všeč tudi drugim uporabnikom.

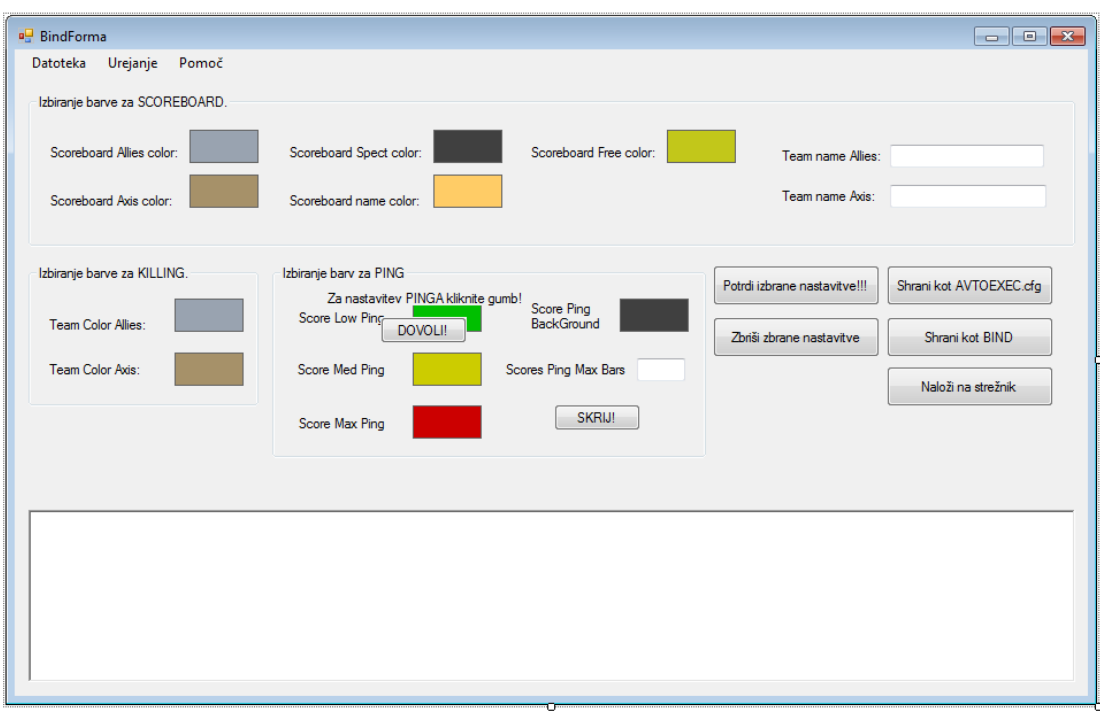

**Slika 17: Okno za generiranje ustrezne kode za točkovno tabelo in prikaz ekip.**

<span id="page-20-0"></span>Ko sem ustvaril svoj RGB sistem za izbiranje barve, se je zapletlo pri prenašanju le-teh med formama. Za izdelavo izbiranja barv sem se odločil predvsem, saj mi osnovni ColorDialog deluje preveč klasičen in vsebuje stvari, ki jih ne potrebujem.

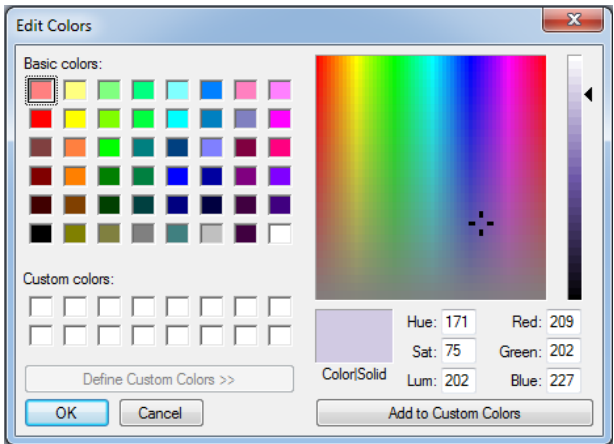

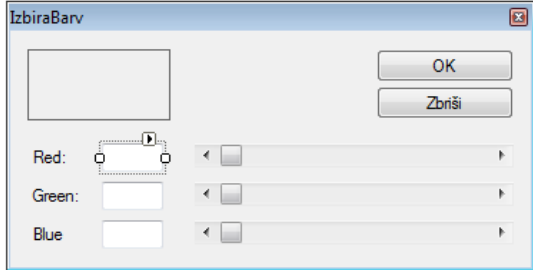

<span id="page-20-2"></span>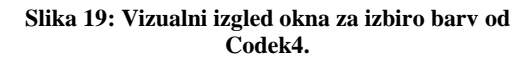

<span id="page-20-1"></span>**Slika 18: Vizualni izgled za izbiranje barv od slikarja.**

Za izbiro barve je bilo treba napisati glavno metodo, ki bo sproti spreminjala barvo ob spreminjanju RGB ScrollBarov. Da bo uporabniku prikazana barva, sem najprej potreboval metodo za prikaz. Izbral sem metodo Color.FromArgb(), ki omogoča vpis barv z barvnega modela RGB. Barvo, ki jo bo uporabnik izbral, se shrani v spremenljivko, ki pa se nato prikaţe v PictureBoxu. Izpisale se bodo tudi vse vrednosti RGB ScrollBarov za točno določeno izbrano barvo v določen TextBox.

```
private void SpreminjanjeBarve()
    color = Color.FromArgb(/*hScrollBarAlpha.Value*/255, hScrollBarRed.Value, hScrollBarGreen.Value, hScrollBarBlue.Value);
    pictureBox.BackColor = color;
    barva = color;-<br>btn OK.BackColor = Color.FromArgb(/*hScrollBarAlpha.Value*/255, hScrollBarRed.Value, hScrollBarGreen.Value, hScrollBarBlue.Value);
    16 Red.ForeColor = Color.FromArgb(hScrollBarRed.Value, 0, 0);
    16 Green.ForeColor = Color.FromArgb(0, hScrollBarGreen.Value, 0);
    lb_Blue.ForeColor = Color.FromArgb(0, 0, hScrollBarBlue.Value);
Þ
```
**Slika 20: Metoda za spreminjanje barv.**

<span id="page-21-0"></span>Prenašanje barv med formami deluje na principu prenašanja preko lastnosti.

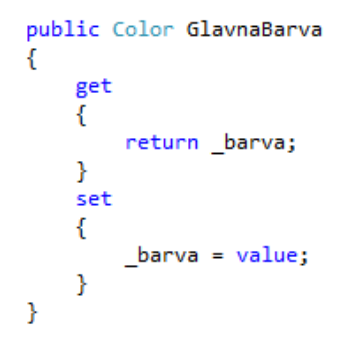

**Slika 21: Prenos barve iz ene okne v drugo okno.**

<span id="page-21-1"></span>Uporabniku sem želel omogočiti vpisovanje in prikaz vrednosti RGB barvnega modela. Naredil sem metodo, v kateri sem preverjal, ali je izbrana vrednost enaka ali večja od 0 in manjša od 256. V primeru nedovoljene vrednosti program najprej pobriše TextBox, nato pa nastavi vrednost TextBoxa in hScrolla na 0 in obvesti uporabnika o napaki, ki se je zgodila.

```
private void SpremembaRedStevlicno()
     try
     ŧ
          int num = Convert.ToInt16(tb_Red.Text);
         if ((num > = 0) && (num < 256))hScrollBarRed.Value = num;
          else
          ł
              tb_Red.Clear();<br>tb_Blue.Text = (<mark>hScrollBarRed</mark>.Value = 0).ToString();
          Ä
     \overline{\mathbf{r}},<br>catch
     \overline{\mathbf{f}}MessageBox.Show("Izberite lahko med 0 in 255 (Saj RGB ima na vojljo 256 vrednosti)", "Napka", MessageBoxButtons.OK, MessageBoxIcon.Hand);
    \overline{\mathbf{r}}private void SpremembaGreenStevlicno()...
private\ void\ SpremembableStevlicno()...
```
<span id="page-21-2"></span>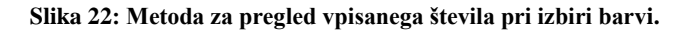

Za popolno delovanje sem moral poskrbeti tako, da sem uporabniku prepovedal vpisovanje črk, hkrati pa sem mu omogočal brisanje in vpisovanje številk. Naredil sem metodo, ki se bo zgodila ob kliku na katero koli tipko na tipkovnici (dogodek KeyPress). Metoda pregleduje, ali je pritisnjena tipka na tipkovnici številka, ali tipka izbriši.

```
public void PregledVpisa(object sender, KeyPressEventArgs e)
    char keyChar = e.KeyChar;
    if (!(char.IsDigit(keyChar) || (keyChar == 'b')))€
        e.Handled = true;P
\mathcal{Y}
```
**Slika 23: Metoda za pregled vpisa.**

<span id="page-22-0"></span>Pri kreiranju konfiguracijske datoteke uporabnik izbira med možnimi nastavitvami. Ob dveh enakih izbranih vrednosti pa uporabnika obvesti o napaki (MessageBox) in pobarva okvir z rdečo barvo. S potrditvenim gumbom shrani vse izbrane nastavitve na določeno nahajališče. Če ne izbere določene vrednosti, se spremenljivke ob zapisovanju povrnejo na privzete vrednosti.

| Graphics              |                          | <b>Texture Settings</b>        | Multiplayer Options | <sup>o</sup> Controls |                                            | o.                        |   |
|-----------------------|--------------------------|--------------------------------|---------------------|-----------------------|--------------------------------------------|---------------------------|---|
| r_mode                | $\overline{\phantom{a}}$ | r_textfitemipmode<br>٠         | cl_punkbuster       | Look<br>۰             |                                            | Combat                    |   |
| r_displayRefresh      | $\cdot$                  | r textfilteranisomin (1-16)    | Player Name         |                       | <b>Invert Mouse</b><br>$\cdot$             | Attack                    | ▼ |
| r_aspectRatio         |                          | r picmip manual<br>٠           | cl allowDownload    | ٠                     | Lean Left<br>$\overline{\phantom{a}}$      | Toggle Aim Down the Sight | ۰ |
| r aaSamples           | $\cdot$                  |                                |                     |                       | Lean Right<br>۰                            | Aim Down the Sight        | ۰ |
| r gama (0.5-3)        |                          | Če ste izbrani r_picmip_manual | In Game             |                       | Free Look<br>۰                             | Melee Attack              | ۰ |
| r_vsync               | $\overline{\phantom{a}}$ | r_picmip<br>٠                  | com MaxFPS          | ۰                     | Smooth Mouse<br>۰                          | Switch Weapon             | ۰ |
| r multiGPU            | $\cdot$                  | r picmip bump<br>$\cdot$       | cg_drawFPS          | ۰                     |                                            |                           |   |
| sm_enable             | $\cdot$                  | r_picmip_spec<br>$\cdot$       | og drawFPSLabels    | ۰<br>Move             |                                            | Reload Weapon             | ۰ |
| r_specular            | $\overline{\phantom{a}}$ | Sound                          | cg_drawlagometer    | ٠                     | ۰<br>Foward                                | Sprint                    | ۰ |
| r_specularMap         | $\cdot$                  |                                | cg_fov (65-80)      |                       | Backpedal<br>٠                             | Sprint/Seady Sniper Rifle | ۰ |
| r_dof_enable          | $\overline{\phantom{a}}$ | snd_volume (0-1)               | sensitivity         |                       |                                            | Steady Sniper Riflea      | ٠ |
| r_glow                | $\overline{\phantom{a}}$ | snd_enableEq<br>۰              | cl_mouseAccel       | ۰                     | Move Left<br>۰                             | Throw Frag Grenade        | ۰ |
| r_dightlimt           | $\cdot$                  | snd_khz<br>۰                   | cg_teamChatsOnly    | ۰                     | Move Right<br>۰                            | Throw Special Grenade     | ۰ |
| ragdoll_enable        | $\cdot$                  | snd_outputConfiguration<br>۰   | Game Options        |                       | Stand/Jump<br>۰                            |                           |   |
| fx marks              | $\cdot$                  |                                | cq blood            |                       | Go to Crounch<br>÷                         | Interact                  |   |
| r drawwater           | $\overline{\phantom{a}}$ |                                |                     | ۰                     |                                            | Use                       | ۰ |
|                       |                          |                                |                     |                       | Go to Prone<br>۰                           | Show Objectives/Scores    | ۰ |
|                       |                          |                                |                     |                       | Toggle Crounch<br>$\overline{\phantom{a}}$ |                           |   |
|                       |                          |                                |                     |                       | Toggle Prone<br>$\cdot$                    | Multiplayer Controls      |   |
| Ustvarjnanje barve za |                          | <b>POTRDI</b>                  | Shrani              | Crouch                | ۰                                          | Chat                      | ۰ |
| scoreboard in killing |                          |                                |                     | Prone                 | $\overline{\phantom{a}}$                   | <b>Team Chat</b>          | ۰ |
|                       |                          |                                |                     |                       |                                            | Quick Chat                |   |

<span id="page-22-1"></span>**Slika 24: Ustvarjanje konfiguracijske datoteke.**

Z okna prenos bo lahko prenesel katero koli konfiguracijsko ali besedilno datoteko, ki je shranjena na strežniku.

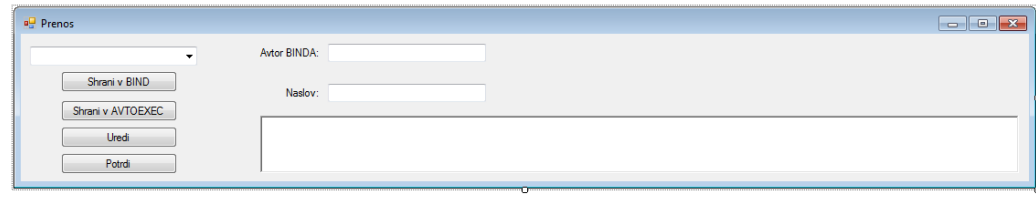

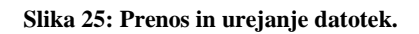

<span id="page-23-0"></span>Za shranjevanje uporabnikov in podatkov sem izbral Microsoft SQL 2008 R2 in Managment Studio Express, saj se mi zdi primeren in zelo enostaven za uporabo, poleg tega pa mi omogoča povezovanje z Visual Studio 2010.

Za ustvarjanje baze sem uporabil pristop top-down, ki je primeren za manjše število tabel. Za najboljše delovanje in shrambo smo poskrbeli z vprašanji in normalizacijami, ki odpravijo odvečne podatke. Normalizacija ni bila zahtevna, saj imam v svojem primeru samo dve tabeli. S pomočjo jezika c# sem shranjeval in spreminjal vse podatke v bazo ter jih tudi izpisoval na sami aplikaciji.

Za primarna ključa sem določil atribut Šifra\_uprabnika in Šifra\_shranjevanja, ki sta tipa integer in se samodejno povečujeta. Medtem ko so Uporabniško\_ime, Uporabniško\_geslo, Poštni naslov, Besedilo in Naslov tipa string. Izjema pa je Datum, ki pove ob katerem dnevu in uri je zapisan v podatkovni bazi.

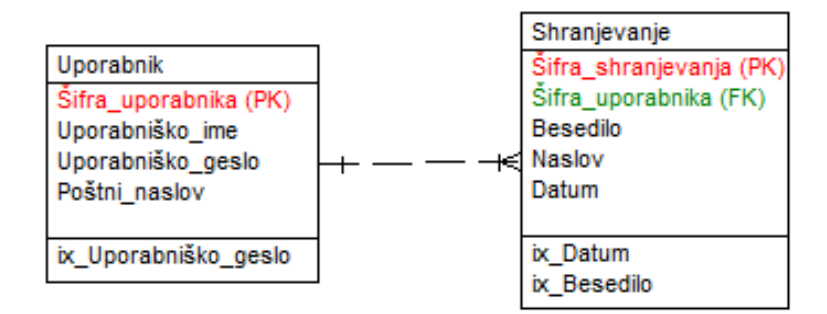

<span id="page-23-1"></span>**Slika 26: Podatkovna baza (predstavljena v programskem okolju CASE Studio).**

# <span id="page-24-0"></span>**4 Razprava**

Skozi raziskovalno nalogo sem spoznal natančnejše podatke o igri. Sprva se mi je zdelo, da je precej zapleteno narediti aplikacijo, saj se s podobnimi izzivi do sedaj še nisem soočal. Uspelo mi je ustvariti aplikacijo, ki uporabnikom olajša delo za ustvarjanje in generiranje ustreznih nastavitev. Uporaba programa je enostavna. Preizkušanje programa v praksi sem izvedel tako, da sem ga poslal svojim sošolcem in prijateljem, s katerimi skupaj igramo omenjeno igro. Program nameravam objaviti tudi na internet, kjer ga bo svetovna in slovenska igralna skupnost z veseljem uporabljala in me obveščala o morebitnih napakah, da bo program še bolj izpopolnjen.

V uvodo sem si zadal naslednje hipoteze:

 $\checkmark$  Za ustvarjanje ukazne datoteke uporabniki porabijo preveč časa.

To hipotezo sem potrdil, saj sem od sošolcev in prijateljev dobil povratne informacije o prekomerni porabi časa za ustvarjanje konfiguracijske datoteke.

 $\checkmark$  Aplikacija bo za generiranje kode prijazna do uporabnika (grafični vmesnik) in enostavna za uporabo, z njeno pomočjo pa bo uporabnik prihranil čas tako za ustvarjanje kot iskanje ukazov na spletu, saj bodo ukazi ponujeni v programu samem.

Hipotezo sem uspešno potrdil. Vsi ukazi so ponujeni znotraj programa, kar uporabnikom prihrani čas, ki bi ga drugače porabili za iskanje vseh ukazov po svetovnem spletu, prav tako pa je okenska aplikacija s svojim izgledom prijazna do uporabnika, saj ta ne dela nič drugega kot samo to, da ukazom s klikom miške na gumb dodeli posamezno vrednost, med katerimi nekatere od teh nimajo točne vrednosti, ampak poljubne v neki dovoljeni lestvici.

 $\checkmark$  Igralci imajo težave s spreminjanjem specifičnih nastavitev, ki niso dostopne neposredno v igri.

Hipoteza drži, ker je potrebno vse ukaze najprej poiskati na internetu, prav tako pa mora uporabnik poznati dovoljene vrednosti, če jih želi spreminjati.

# <span id="page-25-0"></span>**5 Zaključek**

Namen moje raziskovalne naloge je bil uporabnikom narediti pripomoček, s katerim mu olajšam in prihranim čas.

Pri izdelovanje okenske aplikacije sem naletel na veliko težav, ki sem jih odpravil. Pojavile so se že na začetku pri iskanju ukazov. Problem sem odpravil z iskanjem preko spleta in uporabe same igre. Zataknilo se mi je pri pisanju kode za obveščanje uporabnika ob izbiri dveh enakih vrednosti.

Potrdil sem vse hipoteze. S samim izgledom in delovanjem izdelka sem zelo zadovoljen. Aplikacijo bi lahko nadgradil z lepšim grafičnim vmesnikom, lahko bi dodal ustvarjanje skript.

# <span id="page-26-0"></span>**6 Zahvala**

Za strokovno pomoč in sodelovanje pri raziskovalni nalogi se zahvaljujem mentorju, profesorju mag. Boštjanu Resinoviču, ki me je skozi raziskovalno nalogo vodil z uporabnimi idejami in koristnimi informacijami.

Zahvaliti pa se želim tudi Marku Plosinjaku, Jerneju Celestini, Tomažu Lesniku, Nejcu Horvatu, Janu Visinskemu, Kristijanu Onišaku, ki so s svojimi idejami in informacijami pomagali pri raziskovalni nalogi.

Zahvaljujem se tudi Nataliji Čokl, ki je mojo raziskovalno nalogo jezikovno in pravopisno popravila.

Hvala vsakemu posebej.

# <span id="page-27-0"></span>**7 Viri**

Call of Duty 4: Modern Warfare [Online]. Wikipedia the free encyclopedia. [Zadnja sprememba 8. marec 2013 ob 19:22.] [Citirano 23. februar 2013 ob 13.00]. Dostopno na spetnem naslovu: [http://en.wikipedia.org/wiki/Call\\_of\\_Duty\\_4:\\_Modern\\_Warfare](http://en.wikipedia.org/wiki/Call_of_Duty_4:_Modern_Warfare)

C# (programming language) [Online]. Wikipedia the free encyclopedia. [Zadnja sprememba 8. marec 2013 ob 19:22.] [Citirano 24. februar 2013 ob 10.00]. Dostopno na spetnem naslovu: [http://en.wikipedia.org/wiki/C\\_Sharp\\_%28programming\\_language%29](http://en.wikipedia.org/wiki/C_Sharp_%28programming_language%29)

CVAR [Online]. From Wikipedia, the free encyclopedia [Zadnja sprememba 16. junij 2010 ob 11:34.] [Citirano 24. februar 2013 ob 11.30]. Dostopno na spetnem naslovu: <http://en.wikipedia.org/wiki/CVAR>

SQL [Online]. Wikipedia the free encyclopedia. [Zadnja sprememba 8. marec 2013 ob 19:22.] [Citirano 24. februar 2013 ob 12.40]. Dostopno na spetnem naslovu: <http://en.wikipedia.org/wiki/SQL>

Scripting language [Online]. Wikipedia the free encyclopedia. [Zadnja sprememba 7. marec 2013 ob 16:32.] [Citirano 26. februar 2013 ob 11.30]. Dostopno na spetnem naslovu: [http://en.wikipedia.org/wiki/Scripting\\_language](http://en.wikipedia.org/wiki/Scripting_language)

CoD4: Modify your scoreboard, napisal jockyitch [Online]. [Zadnja sprememba 24. februar 2009.] [Citirano 26. februar 2013 ob 10.30]. Dostopno na spetnem naslovu: [http://bashandslash.com/index.php?option=com\\_content&task=view&id=538&Itemid=74](http://bashandslash.com/index.php?option=com_content&task=view&id=538&Itemid=74)